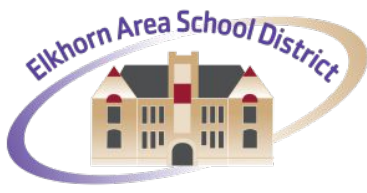

Tradition • Innovation • Distinction

## **Elkhorn Area School District** Family Access Tutorial

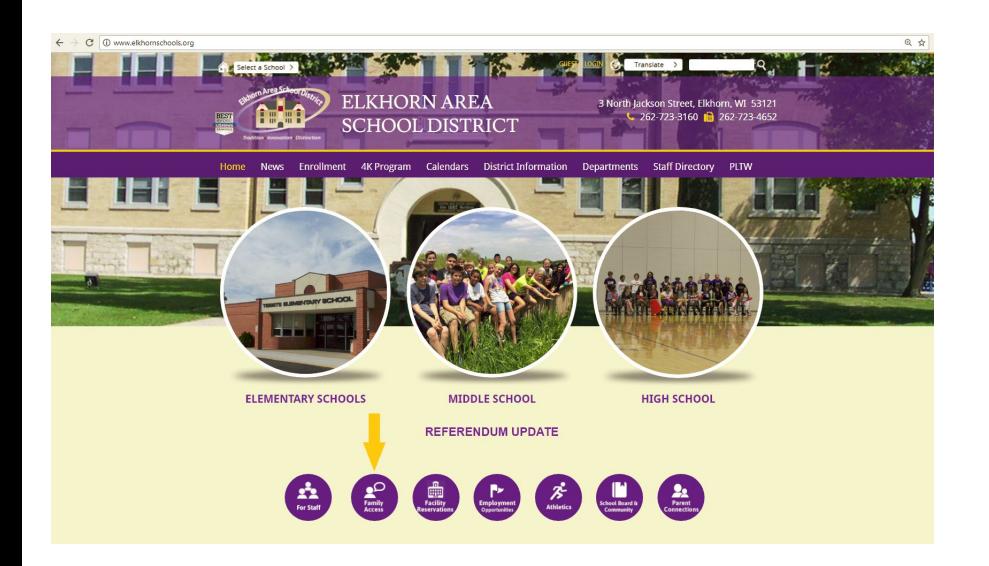

From the Elkhorn Area School District homepage ([elkhornschools.org](http://www.elkhorn.k12.wi.us/)), click the **Family Access** circle, located below the three large school photos.

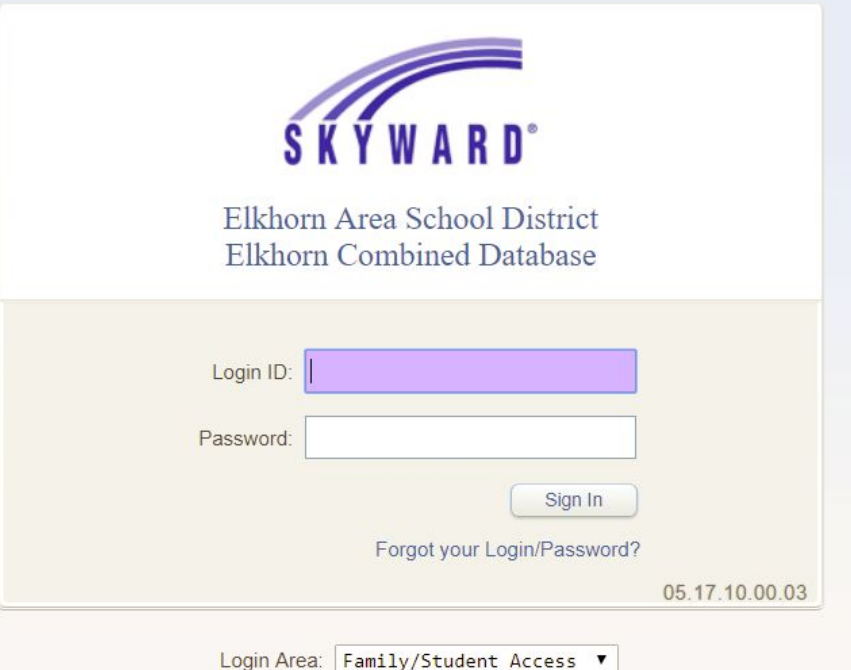

Use the Login ID and Password obtained from your student's school office.

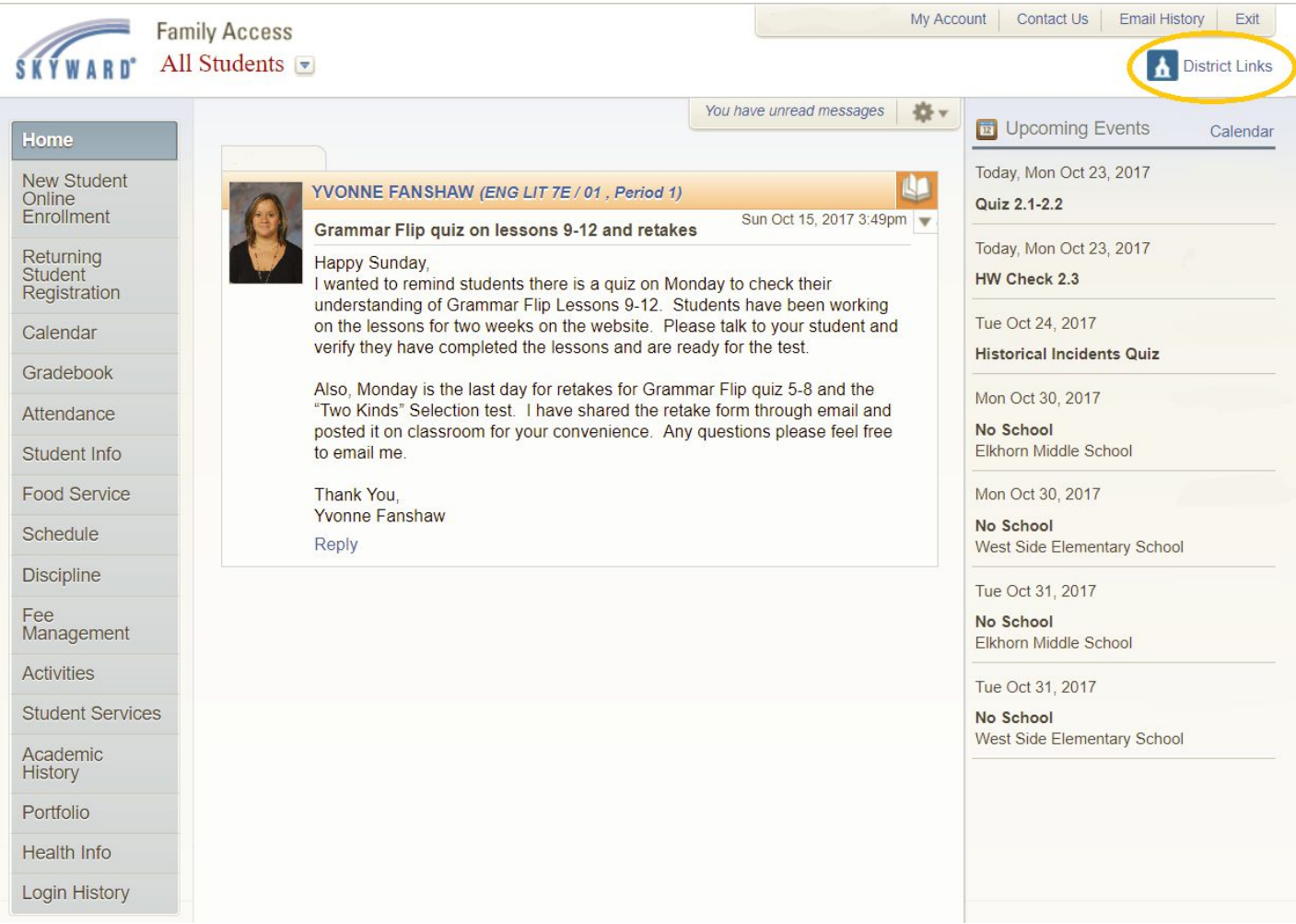

Your Family Access home screen will display messages from your student(s) teachers, as well as a calendar feed of important events.

By clicking **District Links** in the upper right, you'll be able to access bus route information from Durham School Services, fee waiver and free and reduced price meal program applications, and school supply lists.

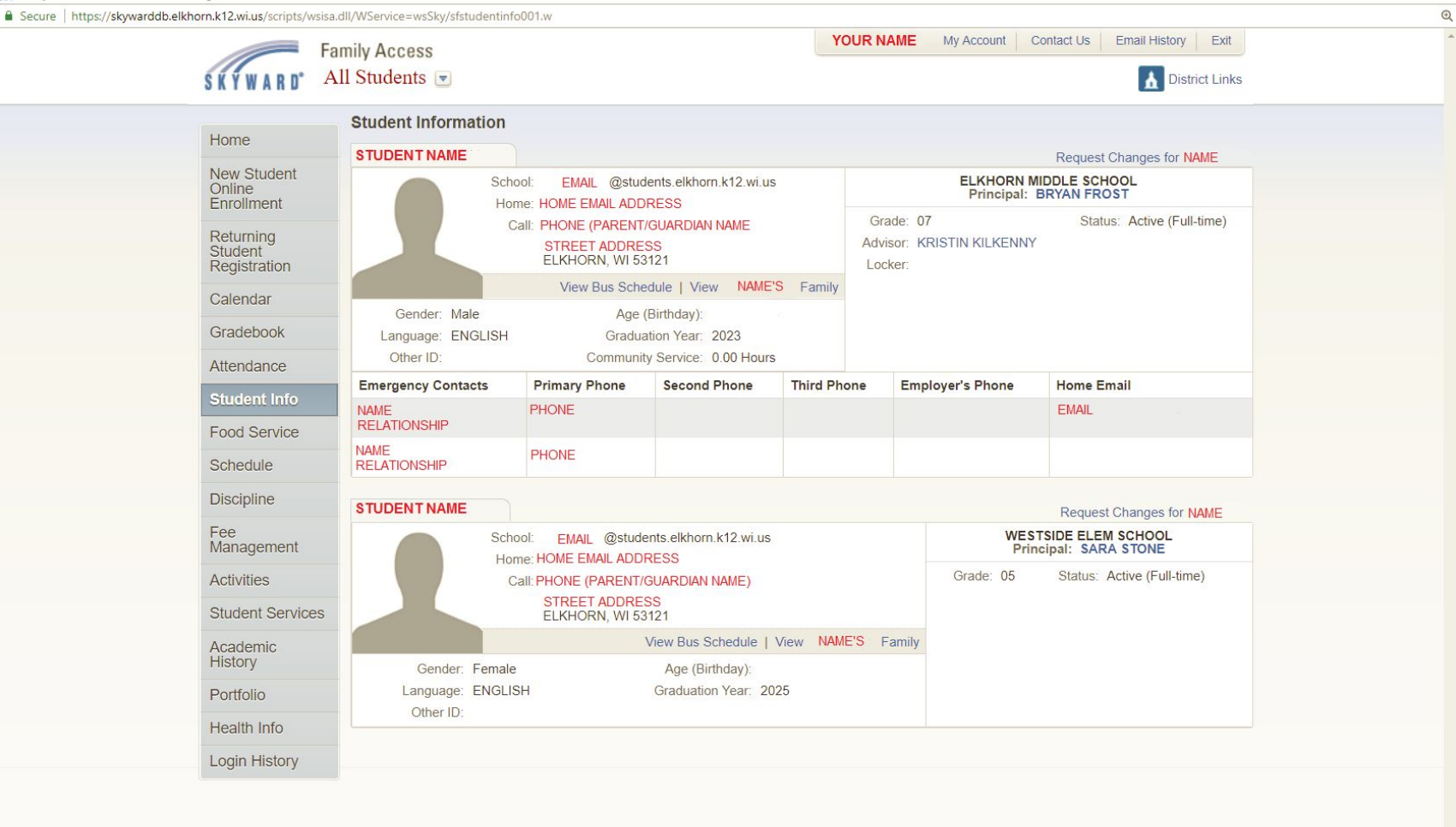

 $\Box$  $\times$ 

If you have multiple students in the District, you can either view all at the same time, under Student Info, or select a particular student at the top of the screen where it currently says "All Students".

In the left hand navigation you can select which features you would like to view for your student. You can also enroll new students to the District here, and complete Returning Student Registration each year.

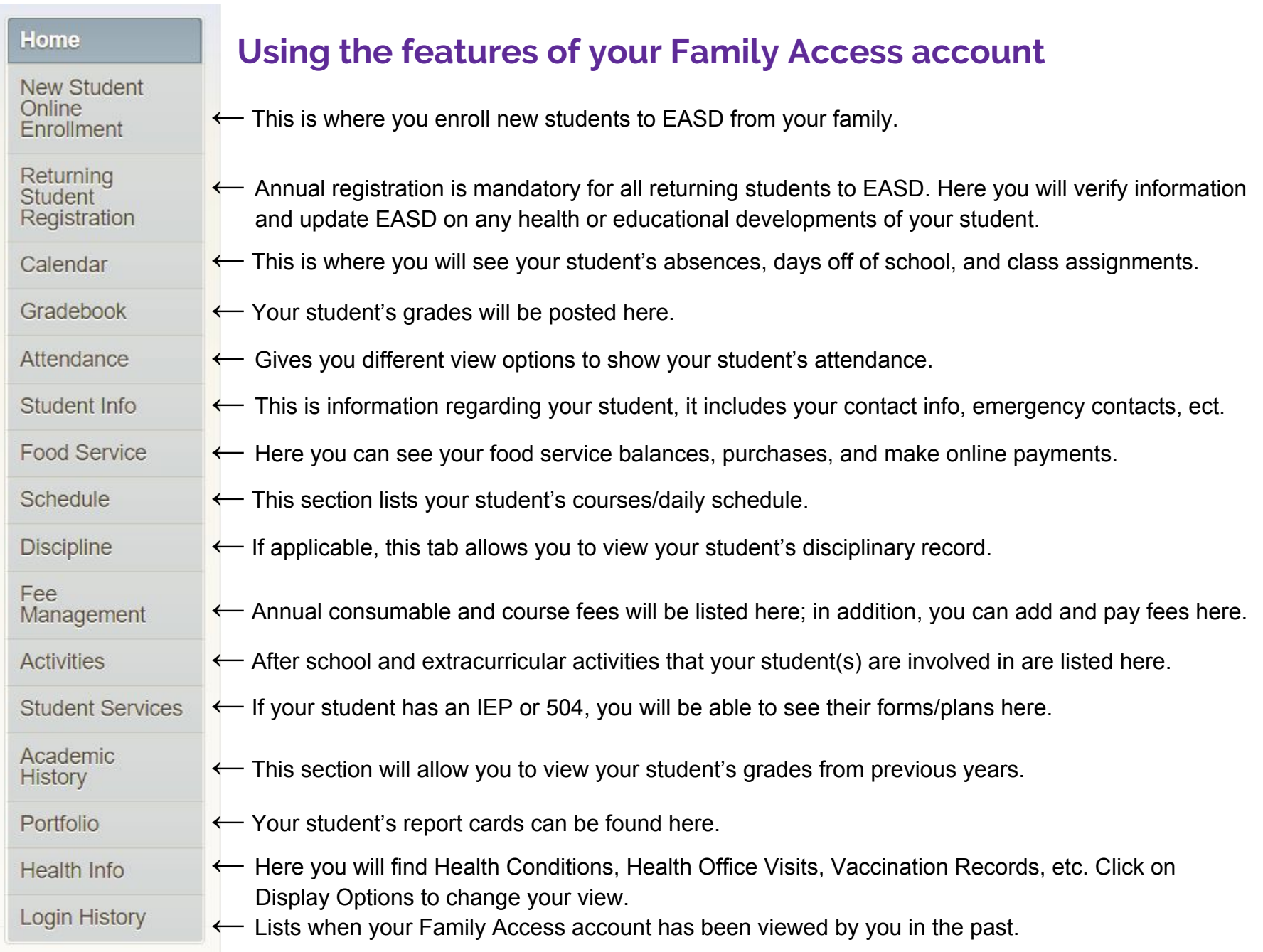

## **If you have questions…**

**Please contact your student's school directly if you have questions or need help obtaining your login and password.**

Jackson Elementary 262-723-1200 Tibbets Elementary 262-742-2585 West Side Elementary 262-723-3297 Elkhorn Area Middle School 262-723-6800 Elkhorn Area High School 262-723-4920 OPtions Virtual Charter School 262-723-1696

**You can contact the District Registrar at 262-723-3160, ext. 1428.**